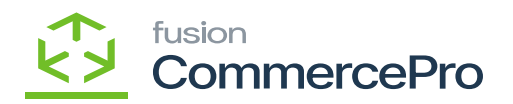

- You need to create a Kit item with Child items.
- If the specific stock items is a kit item, then only the stock items screen will display **[Kit Quantity Display]**.
- Enable the **[is a Kit]** check box then only the **[Warehouse Kit Quantity]** will display.
- **Parent Item**

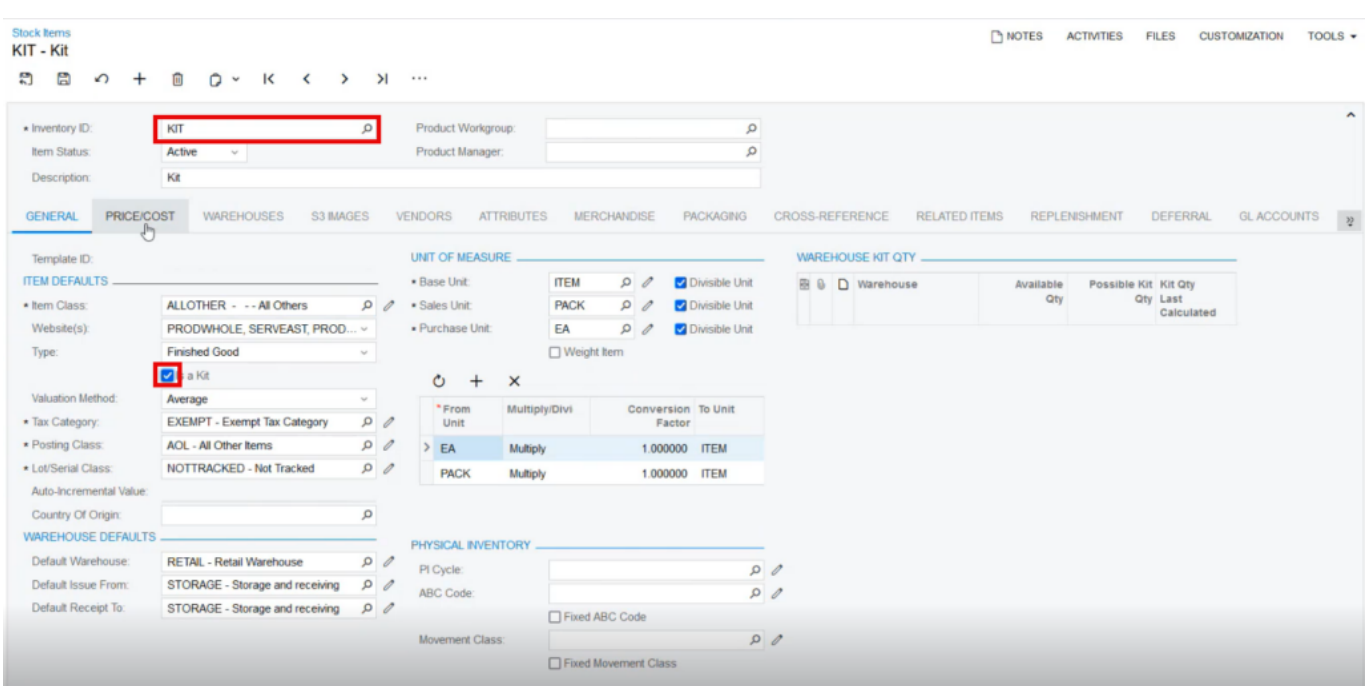

Stock Items

**Kit Child 1**

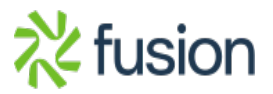

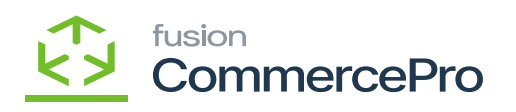

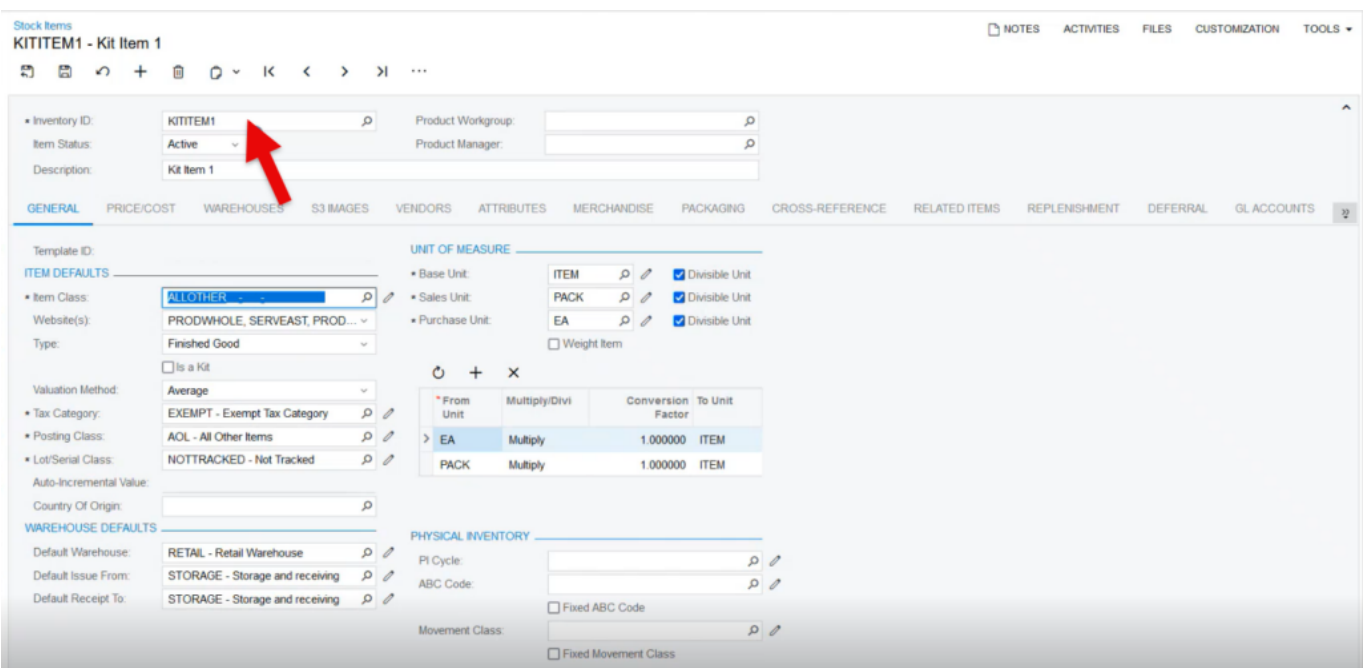

**Kit Child 2**

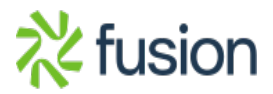

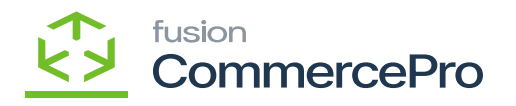

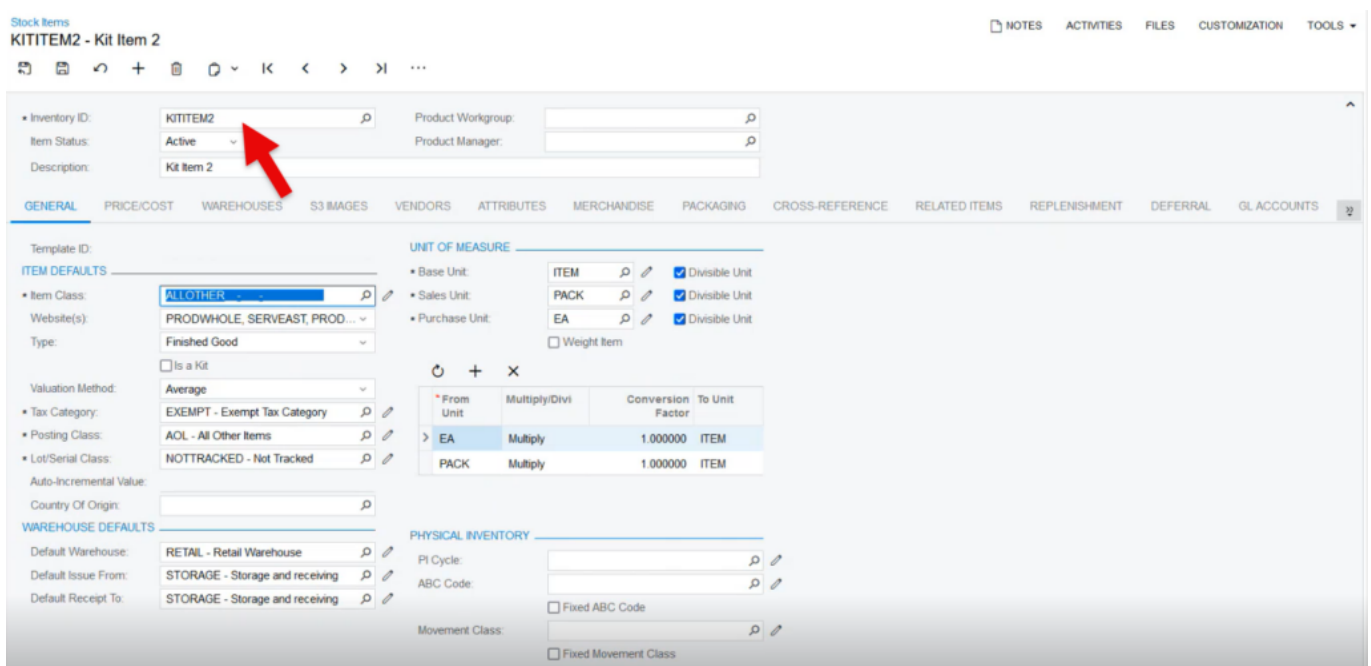

#### **Kit Specifications**

- You need search for existing Stock Items with kit in **[Kit specifications]** under **[Profiles]** in **[Inventory].**
- Search for **[Inventory ID].**
- Click on **[+]** icon.
- Select the **[Component ID].**
- Enter the **[ Component Quantity].**

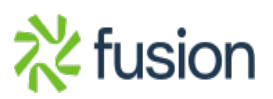

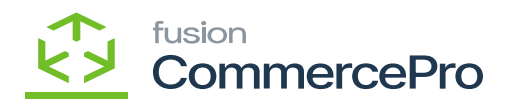

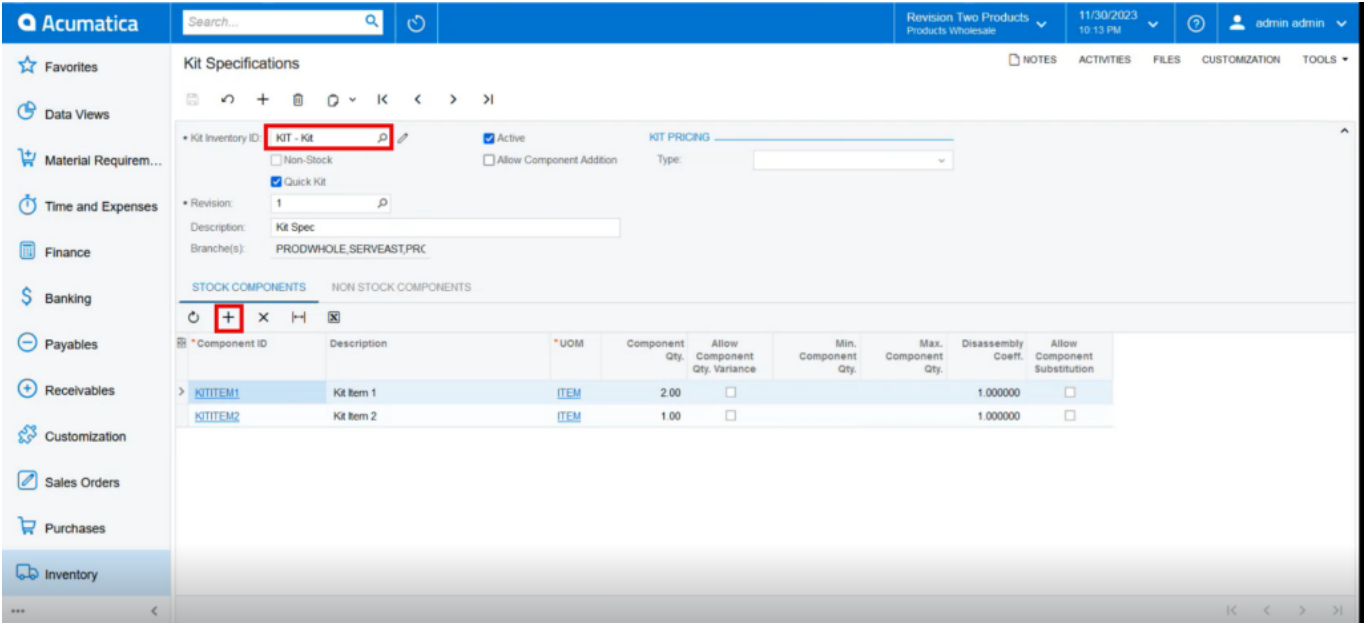

## Kit Specifications

- Navigate to the receipts screen to add the inventory quantity for warehouse.
- You can add multiple warehouses.

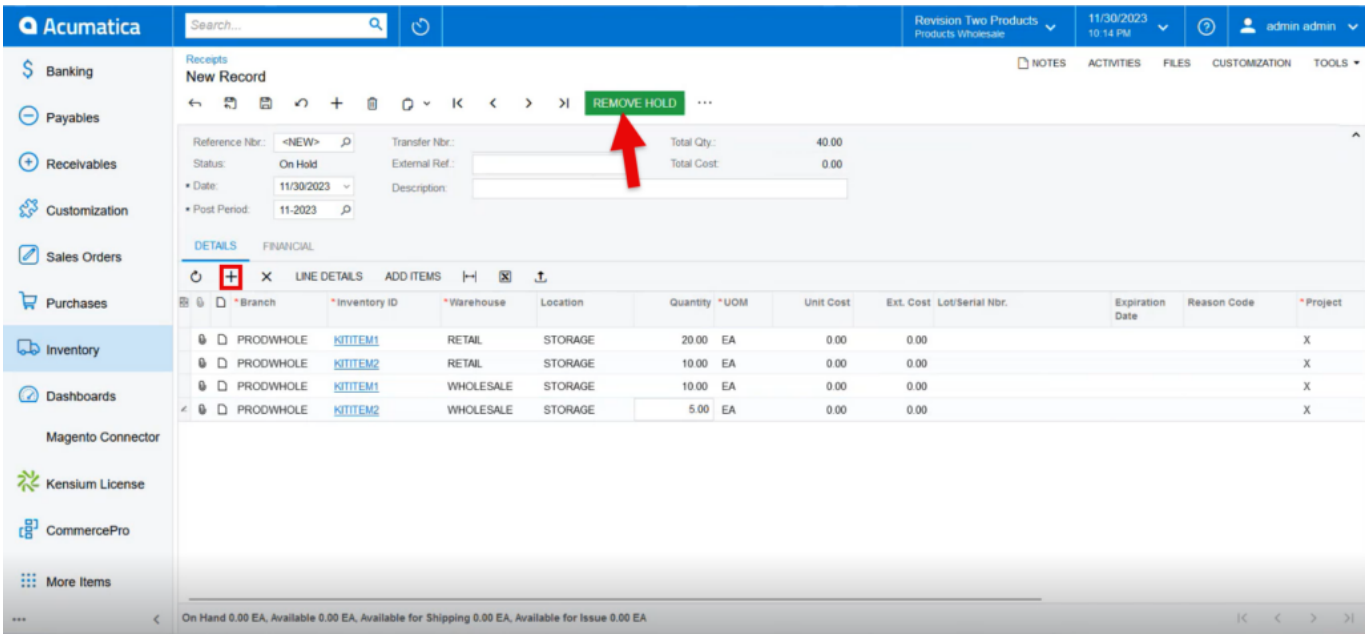

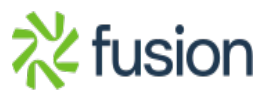

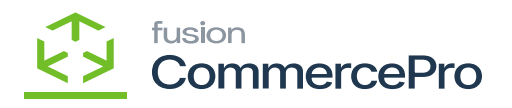

Receipts

- Upon adding the quantity click on **[Remove hold].**
	- You can view the **[Reference Nbr.].**

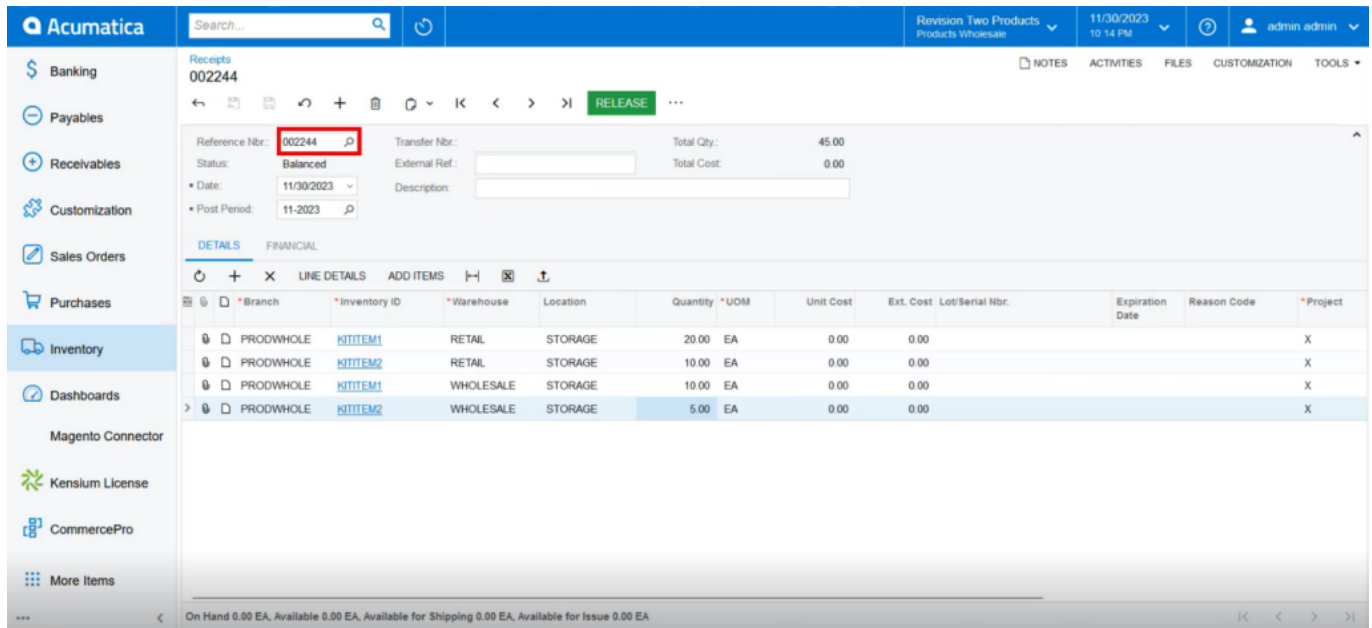

## Receipts

Upon Release navigate to stock Items screen and check for **[Possible Kit Qty]** under **[Warehouse Kit Qty].**

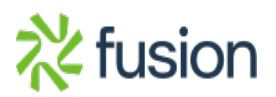

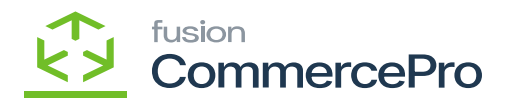

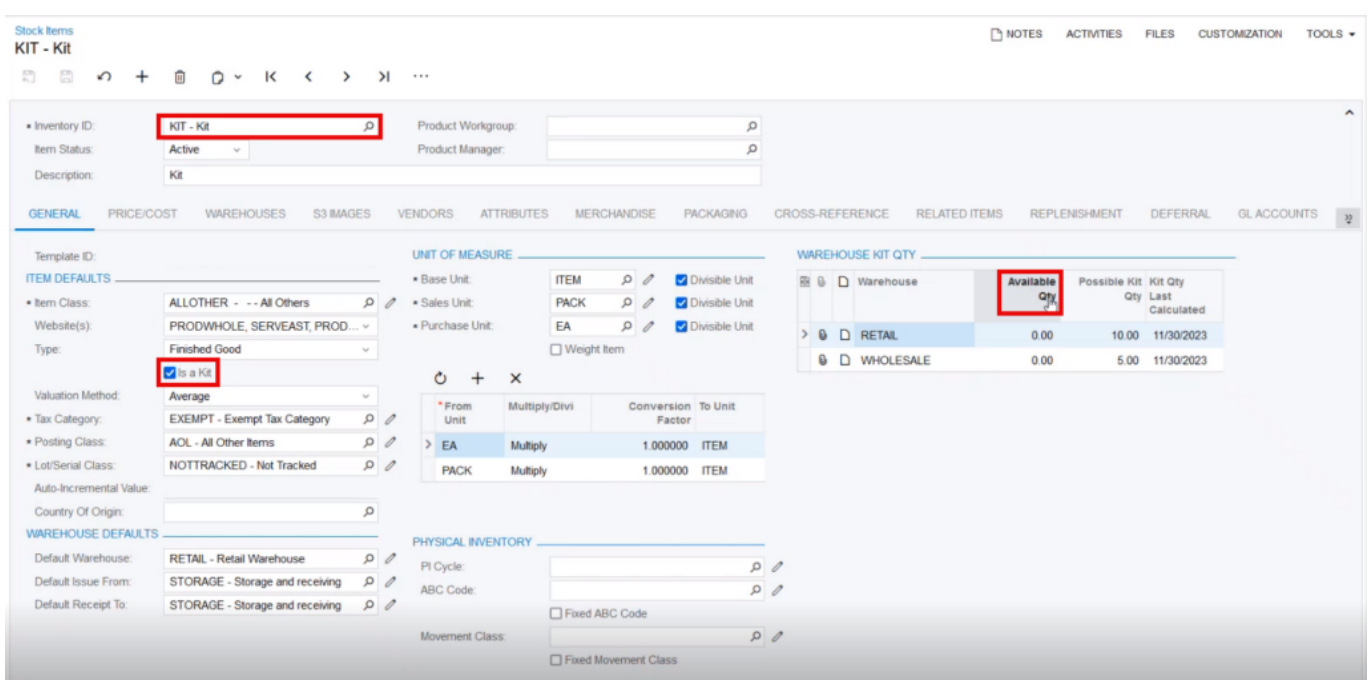

- If the Kit Qty is not automatically updated for the above screen items, you need to manually refresh the process.
- To Refresh you must navigate to the left side panel of **[Acumatica]** select **[CommercePro],** and then select **[Refresh Kit Price Process]** under **[Processes].**

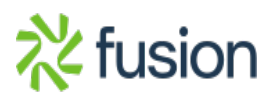

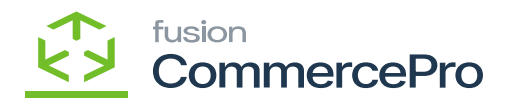

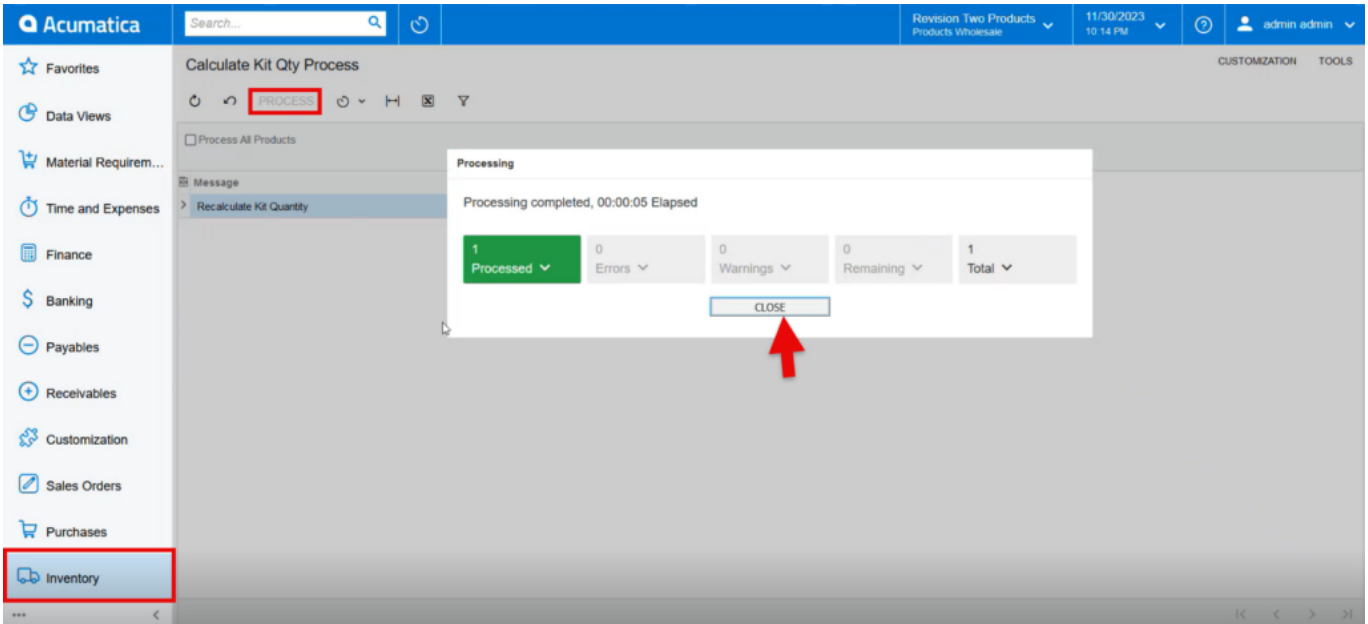

## Calculate Kit QTY Process

Configurations needed to display the kit in sales orders.

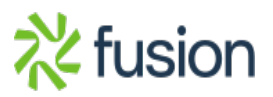